#### *Overview*

This guide is designed to help current users of the JAI SDK migrate their applications to the new eBUS SDK by Pleora. Since there's no one-to-one correspondence between the functions in the two SDKs, this guide aims to shows how similar camera operations as a whole can be performed in each SDK and points out any significant differences.

The guide assumes that the reader is familiar with the JAI SDK and how to use it with GenICam cameras. Code examples will be shown using the C/C++ API in both SDKs since this is most commonly used API.

#### **1. SDK Differences in a Nutshell**

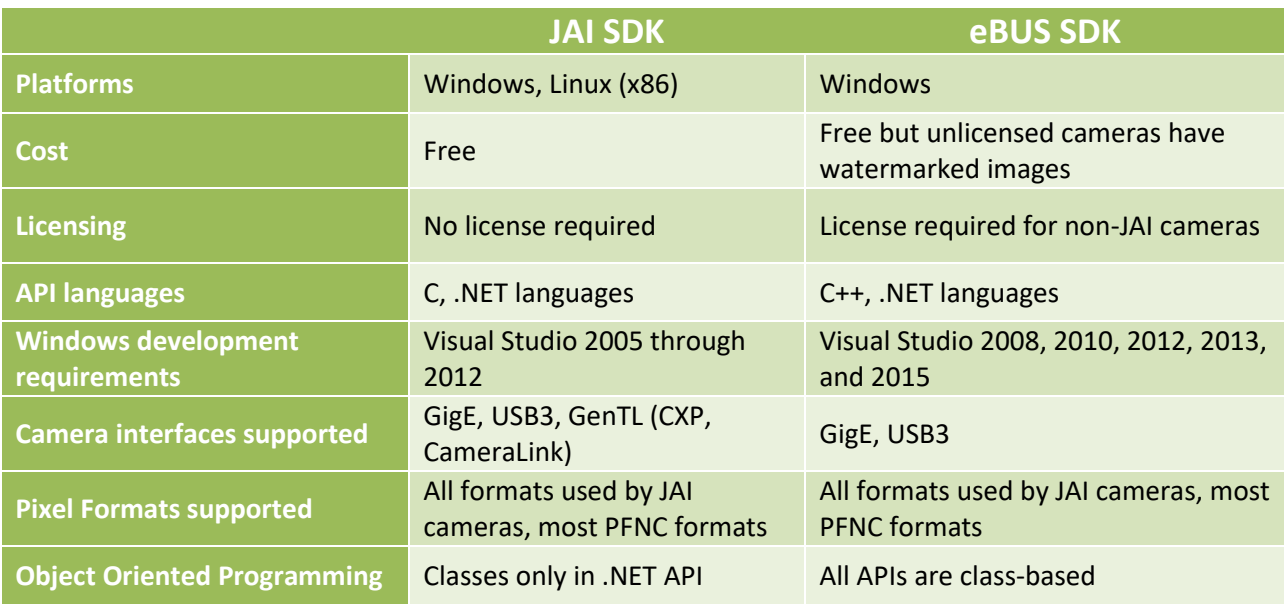

#### *Figure 1 - SDK basic features comparison*

#### **2. Current JAI SDK functionality not in the eBUS SDK**

- Automatic ForceIP
- HDR on host
- Image flip and rotate
- Color histograms
- Lookup Tables on host
- Special image processing functions like color correction and lens distortion correction

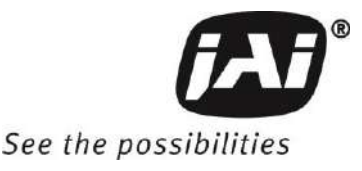

#### **3. Comparison of basic operation between the SDKs**

#### **3.1 Enumerating and opening cameras**

In the JAI SDK the factory object has complete knowledge of the system and is how cameras can be discovered and accessed. In the eBUS SDK the PvSystem object plays a similar role.

Note that in the JAI SDK objects can only be accessed through handles while in eBUS they are useraccessible classes.

#### **JAI SDK:**

```
J_STATUS_TYPE rc;
FACTORY HANDLE hFactory;
CAM_HANDLE hCamera;
bool8 t bHasChanged;
uint32 t iNumCameras;
int8 t sCameraId[J CAMERA ID SIZE];
uint32_t size;
// Open the Factory
rc = J Factory Open((int8 t*)"" , &hFactory);
// Search for cameras on all interfaces
rc = J Factory UpdateCameraList(hFactory, &bHasChanged);
// Get the number of cameras
rc = J_Factory_GetNumOfCameras(hFactory, &iNumCameras);
// Get camera ID of first camera
size = sizeof(sCamerald);rc = J_Factory_GetCameraIDByIndex(hFactory, 0, sCameraId, &size);
// And open the camera and get a handle to it
rc = J Camera Open(hFactory, sCameraId, &hCamera);
```
**eBUS SDK:**

```
PvResult lResult;
PvSystem lSystem;
uint32 t iNumCameras;
PvDevice* plDevice;
// Search for cameras on all interfaces
lResult = lSystem.Find();
// Get the number of cameras
iNumCameras = lSystem.GetDeviceCount();
// Get pointer to DeviceInfo of first camera
const PvDeviceInfo* plDeviceInfo = lSystem.GetDeviceInfo(0);
// Create and connect to camera as a PvDevice
```
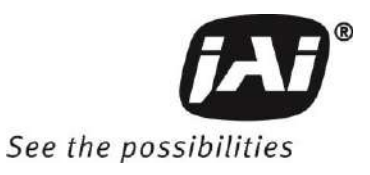

```
// Note: To access GigE or USB3-specific camera attributes the pointer to 
PvDevice will 
// need to be explicitly cast to the subclass PvDeviceGEV or PvDeviceU3V
plDevice = PvDevice::CreateAndConnect(plDeviceInfo, &lResult);
```
#### **3.2 Accessing camera features**

Accessing camera features is relatively trivial with the JAI SDK while eBUS requires a bit more setup to access a feature.

**JAI SDK:**

```
// Set exposure time to 5000us, note that ExposureTime is a float feature
rc = J_Camera_SetValueDouble(hCamera, "ExposureTime", 5000.0);
```
**eBUS SDK:**

```
// Access the exposure time node as a pointer to a GenICam float feature and 
set it to 5000 us
PvGenParameterArray* plDeviceGenParams = plDevice->GetParameters();
PvGenFloat* plExposureTime = dynamic_cast<PvGenFloat *>(plDeviceGenParams-
>Get("ExposureTime"));
lResult = plExposureTime->SetValue(5000.0);
// Note that this could also be done in a single line like so:
//lResult = dynamic_cast<PvGenFloat *>(plDevice->GetParameters()-
>Get("ExposureTime"))->SetValue(5000.0);
```
#### **3.3 Setting up streaming and acquiring images**

In the JAI SDK the DataStream object is responsible for setting up the flow of images from the camera to the host and notifying the user that a new image buffer has arrived. The mechanics of waiting on a new buffer, retrieving it, and ultimately re-queuing it are left up to the user as well as allocating/freeing buffers. An acquisition callback function will handle all of these tasks automatically but in an acquisition thread they must be done explicitly by the user.

In eBUS SDK there is a PvStream class which functions similarly to the JAI data stream object. However, there is an additional class, PvPipeline, which manages acquired buffers and automates some of the buffer-related tasks that the JAI data stream object does not handle. A PvPipeline object associated with a PvStream is basically a loop that continually checks for new buffers. If a new buffer arrives and the user has requested one through a function like RetrieveNextBuffer, it is passed to the user. Otherwise the buffer is immediately re-queued to the stream. This keeps the image output queue from backing up and the driver from running out of free buffers. The PvPipeline class also handles automatically re-sizing buffers if the size of streamed images changes.

#### **3.3.1 Using callback functions**

One of the biggest differences in the two SDKs is how acquisition using callback functions is handled. The JAI SDK has a single function for registering a callback function that will be called

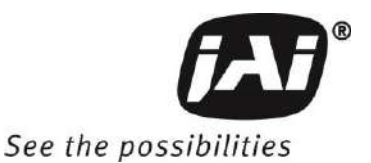

whenever a new buffer is ready. Acquisition by callback function is easy but generally not the most efficient way of handling and processing buffers since a copy of each buffer must be made before the function returns. In the eBUS SDK setting up and using a callback function is more involved which is probably a subtle way of discouraging its use.

To get the equivalent functionality as the JAI SDK it's necessary to sub-class the virtual class PvPipelineEventSink and implement the function OnBufferReady which will be called whenever a new buffer has been retrieved from the stream by the pipeline.

*[Note that since OnBufferReady is in a separate class and only receives a pointer to the pipeline, it will not have direct access to any display windows and cannot display images. See the sample StreamCallbackSample to see how can be handled via a custom constructor.]*

**JAI SDK:**

```
uint32 t iImageSize; // size of image in bytes
THRD HANDLE hThread;
// Register the acquisition callback function and then open stream
void *vfptr = reinterpret cast<void*>(AcquisitionCBFunc);
J_IMG_CALLBACK_FUNCTION *cbfptr =
reinterpret_cast<J_IMG_CALLBACK_FUNCTION*>(&vfptr);
rc = J Image OpenStream(hCamera, 0, NULL, *cbfptr, &hThread, iImageSize);
// Acquisition call back function
static void __stdcall AcquisitionCBFunc(J_tIMAGE_INFO *pAqImageInfo)
{
      // Image data is available in pAqImageInfo->pImageBuffer
      // Do processing of image here and return when done
}
```
**eBUS SDK:**

```
// Derived class to handle pipeline events
class MyPipelineEventSink : public PvPipelineEventSink
{
public:
     MyPipelineEventSink(void);
     // New buffers will be received and displayed in this function
     void OnBufferReady(PvPipeline *poPipeline);
};
…
// Callback function that's called when a new buffer has been 
delivered to the pipeline
void MyPipelineEventSink::OnBufferReady(PvPipeline *poPipeline)
{
     PvBuffer* poBuffer = NULL;
```
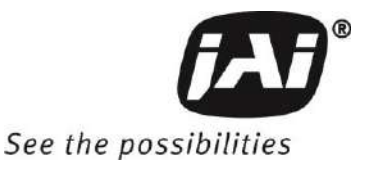

```
PvResult oResult, oOperationResult;
     // Get next available buffer, timeout after 1000ms
     oResult = poPipeline->RetrieveNextBuffer(&poBuffer, 1000, 
&oOperationResult);
     if (oResult.IsOK() && oOperationResult.IsOK()) 
     {
           // Do something with buffer here
           //
     } 
     else
     {
           // Handle error(s)
     }
}
```
#### **3.3.2 Using threads**

Since thread functions are very OS-specific, we have chosen to show threads as implemented in Windows.

To use an acquisition thread in the JAI SDK it's necessary to create a DataStream object attached to the camera and a DataStream event that is registered to the EVENT\_NEW\_BUFFER event. This can be done outside of the thread or within the thread as long as these variable are accessible in the thread.

Then loop on the function call J\_Event\_WaitForCondition and wait for the condition to be met. Then the buffer information can be read out field by field into a J\_tIMAGE\_INFO structure. This image buffer can be processed within the thread or passed as a pointer to some other processing. When you are finished with the buffer, it's necessary to re-queue it using J\_DataStream\_QueueBuffer to make it available for the driver to use again.

*[Because of the number of steps involved rather than describe each step, I will refer the user to the JAI sample programs StreamThreadSample or ConsoleExampleFullAcq.]*

By contrast using acquisition threads with eBUS is much simpler because much of the setup and work is already handled by the PvPipeline object. Most of the thread consists of just looping and blocking on PvPipeline::ReceiveNextBuffer until a new buffer arrives.

```
JAI SDK:
```

```
int main(int argc, TCHAR* argv[])
{
     ...
     // Create the thread
     hAcqStreamThread = CreateThread(NULL, NULL, 
(LPTHREAD START ROUTINE)AcquisitionThread, &index, NULL, NULL);
```
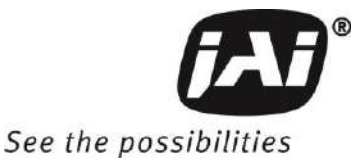

JAI SDK to eBUS SDK Migration Guide

```
// Start acquisition on the camera, thread should be ready to 
receive buffers
     rc = J Camera ExecuteCommand(hCamera,
(int8 t*)"AcquisitionStart");
     ...
}
// Acquisition thread function
void AcquisitionThread(LPVOID lpdwThreadParam)
{
     J STATUS TYPE rc;
     STREAM HANDLE hDataStream = (STREAM HANDLE) lpdwThreadParam;
     uint32 t iSize;
     BUF HANDLE iBufferID;
     HANDLE hCondition;
     EVT HANDLE hStreamEvent;
     J_COND_WAIT_RESULT_WaitResult;
     EVENT NEW BUFFER DATA eventData; // Struct for EventGetData
     J tIMAGE INFO tAqImageInfo = \{0, 0, 0, 0, NULL, 0, 0, 0, 0, 0\};// Create the condition used for signalling the new image event
     rc = J Event CreateCondition(&hCondition);
     // Create a stream event for new frame notification
     gtCamInfo[iCamNum].hStreamEvent = CreateEvent(NULL, true, false, 
NULL);
     // Register the event and associated condition with the 
acquisition engine
     rc = J_DataStream_RegisterEvent(hDataStream, EVENT_NEW_BUFFER, 
hCondition, &hStreamEvent);
     // Start image acquisition
     rc = J DataStream StartAcquisition(hDataStream,
ACQ START NEXT IMAGE, ULLONG MAX);
     // Acquisition loop
     while (gbAcqThreadEnabled) {
           // Wait for Buffer event (or kill event) or timeout after 
1000ms
           rc = J Event WaitForCondition(hCondition, 1000, &WaitResult);
           // Did we get a new buffer event?
           if (J_COND_WAIT_SIGNAL == WaitResult) {
                uint64 t iFramesPending = 0;uint64 t iRawPixelFormat;
                uint64_t iReadValue;
```
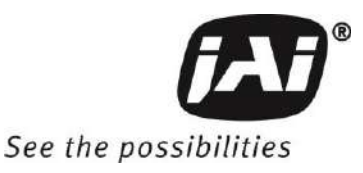

JAI SDK to eBUS SDK Migration Guide

```
// Get the Buffer Handle from the event
                iSize = (uint32 t) size of (EVENT NEW BUFFER DATA);rc = J Event GetData(hStreamEvent, &eventData,
&iSize);
                iBufferID = eventData.BufferHandle;
                // Fill in complete tAqImageInfo structure field by 
field
                // Get frame width
                iSize = sizeof (size t);
                rc =J DataStream GetBufferInfo(gtCamInfo[iCamNum].hDataStream, iBufferID,
BUFFER INFO WIDTH, &iReadValue, &iSize); CHECK RC(rc,
"J DataStream GetBufferInfo failed");
                tAqImageInfo.iSizeX = (uint32_t) iReadValue;
                // Get frame height
                iSize = sizeof (size t);
                rc =J DataStream GetBufferInfo(gtCamInfo[iCamNum].hDataStream, iBufferID,
BUFFER INFO HEIGHT, &iReadValue, &iSize); CHECK RC(rc,
"J_DataStream_GetBufferInfo failed");
                tAqImageInfo.iSizeY = (uint32_t) iReadValue;
                 ....
                      // Do any processing with image buffer here
                      //
                      // Then queue this buffer again for reuse in 
acquisition engine
                      // or pass the buffer pointer/index on to some 
other thread that will requeue it when done
                     rc = J_DataStream_QueueBuffer(hDataStream, 
iBufferID);
           } 
     }
     // Stop streaming
     rc = J DataStream StopAcquisition(hDataStream,
ACQ STOP FLAG KILL);
     // Unregister new buffer event
     rc = J_DataStream_UnRegisterEvent(hDataStream, EVENT_NEW_BUFFER);
     // Free the event object
     J_Event_Close(hStreamEvent);
```
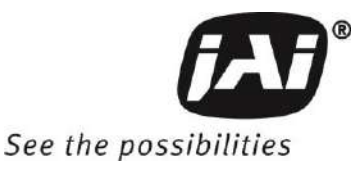

// Free the Condition J Event CloseCondition(hCondition); // End of thread function

#### **eBUS SDK:**

}

```
// Create and open camera stream
PvStream *lStream = PvStream::CreateAndOpen(plDeviceInfo, &lResult);
// Cast to specific stream interface type
PvStreamGEV *lStreamGEV = static cast<PvStreamGEV *>(lStream);
// Configure device streaming destination (only needed for GigE cameras)
lResult = lDeviceGEV->SetStreamDestination(lStreamGEV-
>GetLocalIPAddress(), lStreamGEV->GetLocalPort());
// Create pipeline object
PvPipeline* lPipeline = new PvPipeline(lStream);
if (lPipeline != NULL) 
{
     // And set the Buffer size and the Buffer count
     lPipeline->SetBufferSize(lDeviceGEV->GetPayloadSize());
     lResult = lPipeline->SetBufferCount(BUFFER_COUNT);
}
// Start acquisition thread here and pass in pointers to PvDeviceGEV, 
PvStream, and PvPipeline via lpParameter
hAcqStreamThread = CreateThread(NULL, NULL, 
(LPTHREAD START ROUTINE)AcquisitionThread, lpParameters, NULL, NULL);
…
// Thread function which continually acquires frames from a camera
void AcquisitionThread(LPVOID lpParameters)
{
    PvResult lResult;
     PvDeviceGEV *lDevice = (PvDeviceGEV*)lGEVDevice;
    // Obtain pointers PvDeviceGEV *lGEVDevice, PvPipeline* lPipeline, 
PvStream* lStream from lpParameters somehow
     // Get device parameters and map the AcquisitionStart and 
AcquisitionStop commands
     PvGenParameterArray *lDeviceParams = lDevice->GetParameters();
     PvGenCommand *lAcqStart = dynamic_cast<PvGenCommand 
*>(lDeviceParams->Get("AcquisitionStart"));
     PvGenCommand *lAcqStop = dynamic_cast<PvGenCommand *>(lDeviceParams-
>Get("AcquisitionStop"));
```
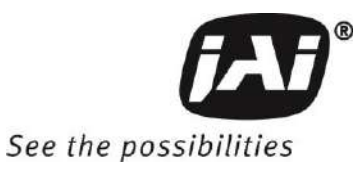

JAI SDK to eBUS SDK Migration Guide

```
 // Start pipeline
     lResult = lPipeline->Start();
     // Enable streaming
     lResult = lDevice->StreamEnable();
     // Send Start command
     lResult = lAcqStart->Execute();
     // Loop and block until the next buffer is available, timeout after 
1000ms
    PvBuffer *lBuffer = NULL;
     PvResult lOperationResult;
    while (bLoopCondition == true)
\{ lResult = lPipeline->RetrieveNextBuffer(&lBuffer, 1000, 
&lOperationResult);
         if (lResult.IsOK() && lOperationResult.IsOK())
\{ // Do something with buffer
             //
             // Release the buffer back to the pipeline
             lResult = lPipeline->ReleaseBuffer(lBuffer);
         }
     }
     // Now send Stop command
     lResult = lAcqStop->Execute();
     // Disable streaming on the device
     lResult = lDevice->StreamDisable();
     // Stop the pipeline
     lResult = lPipeline->Stop();
}
```
### **3.4 Freeing resources and closing cameras**

In the JAI SDK cleanup consists of closing any handles and calling the appropriate close function for JAI objects in reverse order of their creation. If buffers were manually allocated, these will also need to be removed from driver use and then freed.

In eBUS cleanup is relatively straightforward. Any created objects should be stopped or closed in reverse order of their creation and their destructors will handle the freeing of any allocated resources.

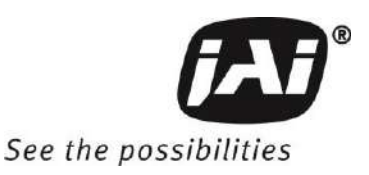

JAI SDK to eBUS SDK Migration Guide

#### **JAI SDK:**

```
// Stop acquisition and wait for any in-flight buffers to arrive
rc = J Camera ExecuteCommand(hCamera, "AcquisitionStop");
Sleep(300); // 300ms should be more than enough
// Handle buffer cleanup
// Flush image queues in case there are images pending then unprepare 
and delete buffers
J_DataStream_FlushQueue(hDataStream, ACQ_QUEUE_INPUT_TO_OUTPUT);
J_DataStream_FlushQueue(hDataStream, ACQ_QUEUE_OUTPUT_DISCARD);
for(i = 0; \overline{i} < NUM OF BUFFERS; i++) {
     // Remove each buffer from the acquisition engine
     void *pBufferPtr, *pPrivateInfo;
     J_DataStream_RevokeBuffer(hDataStream, pAcqBufferID[i],
&pBufferPtr , &pPrivateInfo);
     if (pAcqBuffer[i]) {
           delete pAcqBuffer[i];
     }
     pAcqBuffer[i] = NULL;
     pAcqBufferID[i] = 0;
}
// Close image stream thread handle
CloseHandle(hAcqStreamThread);
// Close data stream
rc = J_DataStream_Close(hDataStream);
// Close view window
rc = J Image CloseViewWindow(hView);
// Close the camera
rc = J Camera Close(hCamera);
// Close the factory
rc = J Factory Close(hFactory);
```

```
eBUS SDK:
```

```
// Send AcquisitionStop command
lResult = lAcqStop->Execute();
// Disable streaming on the device
lResult = lDevice->StreamDisable();
// Stop the pipeline
lResult = lPipeline->Stop();
// Clean up display window if created
```
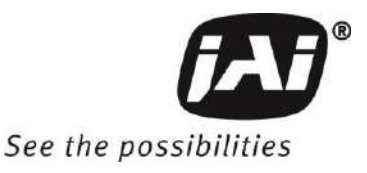

JAI SDK to eBUS SDK Migration Guide

```
if (poDisplay) {
     poDisplay->Close();
     delete poDisplay;
     poDisplay = NULL;
}
// Close and free stream
lResult = lStreamList[i] - \geq Close();PvStream::Free(lStreamList[i]);
lStreamList[i] = NULL;
// Disconnect device
PvDevice *lDevice = (PvDevice*)lGEVDeviceList[i];
PvDevice::Free(lDevice);
lGEVDeviceList[i] = NULL;
```
### **3.5 .NET API differences**

Since the PvDotNet classes are just wrapper classes around the C++ classes, there are almost no appreciable differences between the two APIs. It should be relatively easy to translate C++ classes and methods to their .NET equivalents.

#### **4. FAQ – Additional Questions**

#### **4.1 I have JAI CXP cameras – can I use the eBUS SDK with them?**

No. eBUS does not support GenTL so it cannot be used to control cameras that use third-party vendors' framegrabbers for acquisition.

#### **4.2 Can eBUS co-exist with Cognex VisionPro?**

Unfortunately, it cannot. VisionPro uses a licensed version of Pleora's Universal Pro GigE driver that is not compatible with the version included with eBUS and this prevents both packages from being installed on the same system.

Author: Gordon Rice [\(gr@jai.com\)](mailto:gr@jai.com)

**End.**

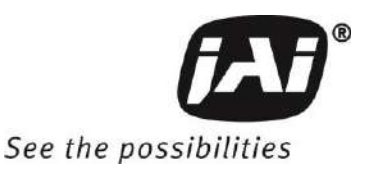

JAI SDK to eBUS SDK Migration Guide

#### **Revision History**

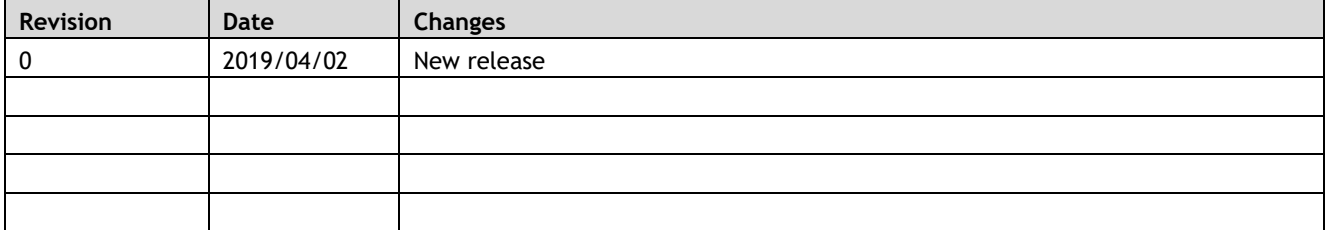

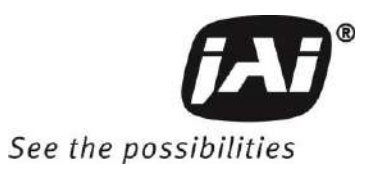